**Bureautique** Google Sheets - Initiation

# **2 jours (14 heures)**

Délai maximum : 2 mois.

Parcours concourant au développement des compétences. Action de formation réalisée en application des articles L 6313-1 et L 6313-2 du Code du travail.

Si vous êtes en situation de handicap, contactez-nous avant le début de votre formation pour que nous puissions vous orienter efficacement et vous accueillir dans les meilleures conditions.

### $\odot$ **Objectifs pédagogiques**

- Concevoir et mettre en forme des tableaux
- Effectuer des calculs simples sur les données
- Paramétrer des tableaux avant impression
- Utiliser et gérer des grands tableaux : tris et filtres
- Concevoir des graphiques simples
- Cette formation prépare à la certification TOSA (en sus, nous consulter)

# **Pré-requis**

- Connaissances de Windows, d'internet et de l'environnement GOOGLE
- Avoir un compte Google

### **Modalités pédagogiques** Eî

### Modalités de formation:

- Formation réalisée en présentiel, à distance ou mixte,
- Toutes nos formations peuvent être organisées dans nos locaux ou sur site
- Feuille de présence signée en demi-journée, questionnaires d'évaluation de la satisfaction en fin de stage et 60 jours après, attestation de stage et certificat de réalisation.
- Horaires de la formation: 9h 12h30 et 13h30 17h.
- Les horaires de la formation sont adaptables sur demande.

## **Moyens pédagogiques**

- Formateur expert dans le domaine,
- Mise à disposition d'un ordinateur, d'un support de cours remis à chaque participant,
- Vidéo projecteur, tableau blanc et paperboard,
- Formation basée sur une alternance d'apports théoriques et de mises en pratique
- Formation à distance à l'aide du logiciel Teams pour assurer les interactions avec le formateur et les autres stagiaires, accès aux supports et aux évaluations. Assistance pédagogique afin de permettre à l'apprenant de s'approprier son parcours. Assistance technique pour la prise en main des équipements et la résolution des problèmes de connexion ou d'accès. Méthodes pédagogiques : méthode expositive 50%, méthode active 50%.

### **Public visé**

• Tout public

## **Modalités d'évaluation et de suivi**

• Evaluation des acquis tout au long de la formation : QCM, mises en situation, TP, évaluations orales…

### $\boxed{\mathbf{C}}$ **Programme de formation**

## **1. Présentation et personnalisation de l'environnement**

- Présentation l'environnement Google (Google Sheets, Google Drive)
- Exploration de l'interface et des fonctionnalités
- Naviguer dans Google Sheets

### **Contacts**

 $\circ$ 

# Notre centre à **Mérignac**

14 rue Euler 33700 MERIGNAC

 <sup>05</sup> <sup>57</sup> <sup>92</sup> <sup>22</sup> <sup>00</sup> ✉ contact@afib.fr

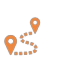

Notre centre à **Périgueux** 371 Boulevard des Saveurs, 24660 COULOUNIEIX CHAMIERS

 <sup>05</sup> <sup>64</sup> <sup>31</sup> <sup>02</sup> <sup>15</sup> ✉ contact@afib.fr

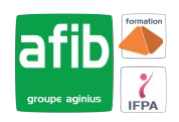

# Google Sheets - Initiation

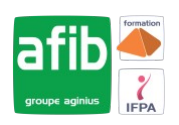

### **2. Gérer des classeurs et des feuilles**

- Créer une feuille de calcul
- Organiser sa feuille et la supprimer
- Créer un fichier Sheets dans le Drive
- Exporter une feuille de calcul
- Importer en CSV
- Gérer les feuilles

### **3. Sélections, poignée de recopie et série**

- Modifier les cellules, lignes et colonnes
- Utiliser de la poignée de recopie (Créer une série de dates, de nombres et de textes)

### **4. Saisir des données et des formules de calcul**

- Différencier les types de données (Texte, Nombre, Date, ...)
- Saisir, modifier, corriger, copier et déplacer des données
- Créer des formules de calcul simple : opérateurs +, -, \*, /
- Utiliser les principales fonctions (SUM, AVERAGE, SUBTOTAL)
- Comprendre les formules dans Google Sheets
- Recopier des formules: utiliser les références relatives et absolues

### **5. Mettre en forme des cellules et des données**

- Présentation des cellules (alignement, encadrement, couleur...)
- Dupliquer des mises en forme
- Fusionner des cellules
- Appliquer une mise en forme conditionnelle simple

### **6. Représenter des données chiffrées sous forme de graphique simple**

- Créer et déplacer un graphique simple
- Sélectionner et mettre en forme les éléments d'un graphique (axes, titre, légende…)
- Ajouter et supprimer des éléments (étiquettes, titres d'axe…)
- Imprimer et mettre en page un graphique

### **7. Mettre en page et imprimer des classeurs**

- Mettre en page le classeur (orientation, marges, mise à l'échelle...)
- Création des en-têtes et pieds de pages simples
- Aperçu avant impression et impression

### **8. Manipuler un grand tableau**

- Techniques de déplacement et sélection rapide
- Figer des lignes et colonnes
- Appliquer et utiliser les filtres automatiques
- Trier des données
- Répéter les titres à l'impression

### **9. Partager et collaborer dans Google Drive**

- Partager ses tableaux
- Travailler avec l'historique des versions
- Collaborer de manière asynchrone ou simultanée